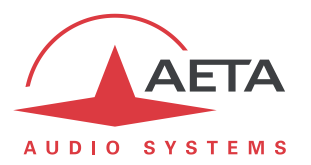

# **Maintien de liaisons au moyen de la fonction de rappel automatique**

# **1. Objectif**

La fonction de rappel automatique (« *auto redial* » dans l'interface utilisateur en Anglais) permet de relancer automatiquement une liaison en cas de perte anormale. Ce document décrit comment l'utiliser pour maintenir une liaison permanente et autonome, et comment ajuster les paramètres liés à cette fonction.

Une application typique est le cas d'une liaison AoIP permanente entre deux codecs, pour laquelle on souhaite un maintien de la liaison sans intervention humaine, et en particulier un rétablissement autonome après une rupture ou une forte perturbation.

Cependant, la fonction est aussi applicable aux autres types de réseaux (RTC, RNIS). Elle peut aussi apporter une aide à l'utilisation dans des cas d'emploi sous contrôle d'un opérateur.

## **2. Appareils concernés**

Pratiquement tous les codecs AETA possèdent la possibilité de rappel automatique :

- Gamme Scoop 5 : Scoop 5, Scoop 5S, Scoop5 S-IP
- Gamme Scoopy+: Scoopy+, Scoopy+ S
- Gamme ScoopFone (sauf ScoopFone HD)
- Gamme µScoop
- ScoopTeam

Seul le mode opératoire diffère un peu selon le produit.

## **3. Principe de base**

Les codecs AETA établissent les liaisons à la manière de communications téléphoniques<sup>1</sup>, avec une « numérotation » suivie d'un « appel » vers un appareil distant. Une liaison peut aussi être terminée ou « libérée » à la demande.

Lorsque l'on souhaite une liaison permanente, il est possible d'assurer le maintien de la liaison au moyen de la fonction de « rappel automatique ». Lorsque la fonction est active et que le codec est l'appelant, il ré-essaie automatiquement d'établir une liaison en cas d'échec initial, ou si une liaison établie est perdue autrement que par libération locale (i.e. libération par l'utilisateur lui-même). Ceci couvre notamment les deux cas suivants :

- Perte anormale de la liaison à cause d'une anomalie sur le réseau ;
- Mise hors tension du codec ou coupure d'alimentation pendant une liaison ; en pareil cas, le codec se reconnectera automatiquement juste après sa remise sous tension.

Pour un appareil capable de fonctionner en tant que double codec (gammes Scoop5, Scoop5 S, ScoopTeam), la fonction est utilisable pour chaque codec indépendamment.

l

<sup>1</sup> A l'exception des liaisons de type LL sur la gamme Scoop 5, liaisons permanentes par nature. Ce document est bien sûr sans objet pour ce cas de fonctionnement.

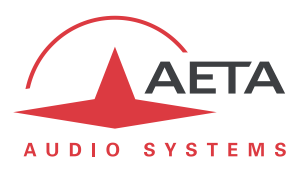

#### **4. Mise en place de la liaison permanente**

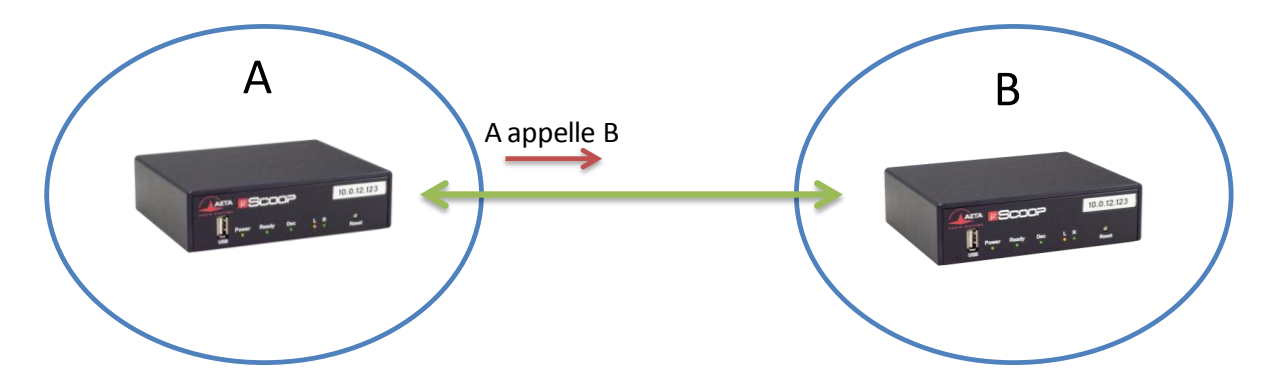

Pour une liaison permanente entre les sites A et B, la procédure est la suivante :

- Installation des deux codecs de part et d'autre de la liaison.
- « Appel » du codec A vers le codec B pour établir la liaison.
- Activation de la fonction « rappel automatique » sur le codec émetteur de l'appel (donc le codec A dans le cas présent).

(L'ordre de ces deux derniers points est sans importance).

A partir de ce moment, le codec A cherchera à maintenir la liaison, en relançant un appel au cas où elle serait interrompue.

*Pour arrêter volontairement la liaison, il faut la libérer depuis le codec appelant (codec A).* Sinon, il essaiera automatiquement de la relancer.

### **5. Détails sur les réglages de la fonction**

La fonction de rappel automatique est active sur le codec originaire de l'appel. Deux paramètres sont disponibles pour influer sur son fonctionnement :

- **Nombre de rappels automatiques** : après une libération indésirable ou perte de la liaison, l'appareil tente de rappeler l'appareil distant. Ce paramètre est le nombre de tentatives de rétablir la liaison. Si ce nombre est atteint sans succès, l'appareil abandonne et reste au repos. Avec le réglage « *Infini* », l'appareil ne cessera jamais de relancer la liaison.
- **Attente avant rappel** : il s'agit du délai d'attente avant de rappeler, après soit une perte de liaison soit une tentative de rappel infructueuse. Attention, un délai trop court peut amener à des échecs répétés (ou au pire, sans fin) au lieu d'une restauration plus rapide de la liaison. La meilleure stratégie est de laisser un temps suffisant pour que les appareils soient tous deux prêts pour rétablir la liaison.

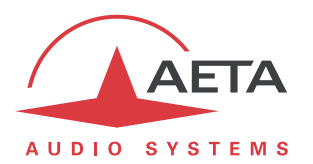

# **6. Exemples d'utilisation et réglages typiques**

Les réglages doivent être adaptés selon le type de réseau de transmission, et surtout selon le type d'incidents ou de défauts que l'on s'attend à rencontrer.

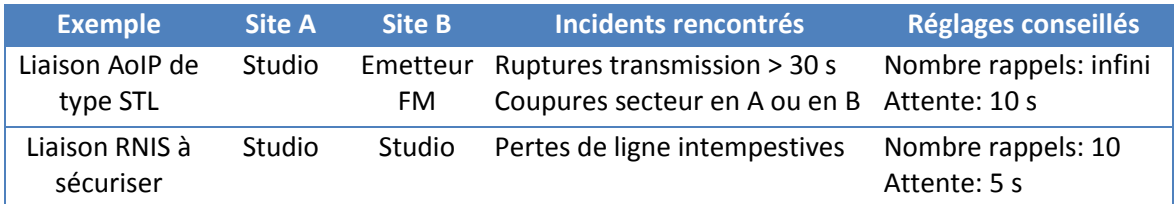

# **7. Annexe : accès aux réglages selon le produit**

*Ce chapitre indique comment trouver rapidement les réglages de la fonction. Se reporter au manuel utilisateur du produit pour les principes de mise en œuvre et de navigation dans les menus.*

#### *7.1. Gamme Scoop 5*

Accès par la face avant : menu **Outils** / **Divers** / **Rappel Automatique** Accès via pages html embarquées : onglet **DIVERS**, cadre **RAPPEL AUTOMATIQUE**

#### *7.2. Gamme Scoopy+*

Accès par la face avant : menu **Outils** / **Divers** / **Rappel Automatique** Accès via pages html embarquées : onglet **DIVERS**, cadre **RAPPEL AUTOMATIQUE**

#### *7.3. Gamme ScoopFone*

Accès par la face avant (activation/désactivation uniquement) : menu **TOOLS** / **Auto Redial** Accès via pages html embarquées (tous réglages) : onglet **DIVERS**, cadre **RAPPEL AUTOMATIQUE**

#### *7.4. Gamme µScoop*

*Le µScoop n'est pilotable que par ses pages html embarquées.*

La fonction est gérée sur l'onglet **DIVERS**, cadre **RAPPEL AUTOMATIQUE** :

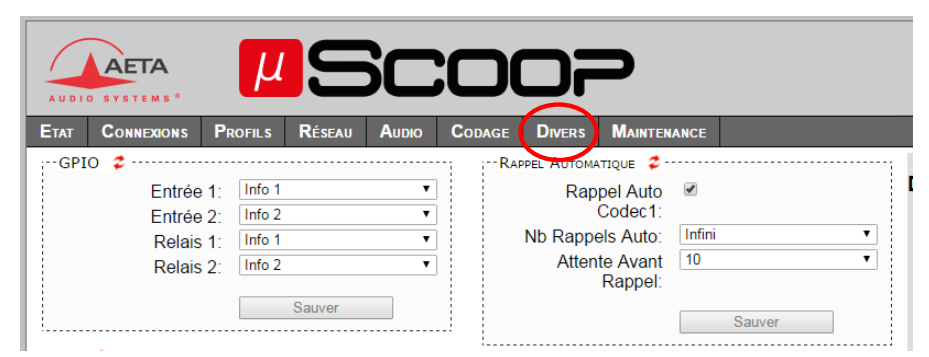

### *7.5. ScoopTeam*

Accès par la face avant : menu **Tools** / **Miscellaneous** / **Auto redialing**

D'autre part, la commutation actif/inactif est aussi accessible directement sur la page « Connexion ». Accès via pages html embarquées : onglet **DIVERS**, cadre **RAPPEL AUTOMATIQUE**.